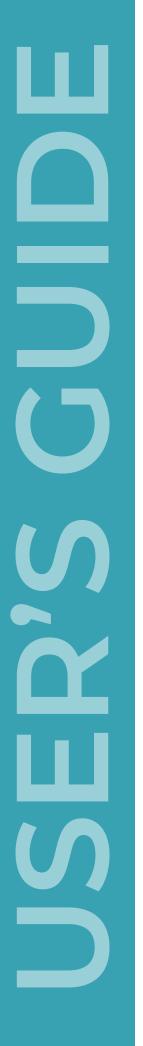

# *invoice*info

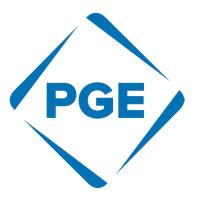

# Invoice Status & Statement Reconciliation Portal **USER'S GUIDE**

# TABLE OF CONTENTSPAGEWHAT IS A SIMPLE INQUIRY & HOW DO I EXECUTE IT?02I RECEIVED A "NO DATA FOUND" MESSAGE. WHAT SHOULD I DO?03WHAT IS A MULTI-INVOICE INQUIRY & HOW DO I EXECUTE IT?04HOW TO PERFORM A STATEMENT RECONCILIATION.05VENDOR NUMBER INQUIRY.08

# **Simple Inquiry**

### What is a simple inquiry & how do I execute it?

A simple inquiry occurs only when you need to look up a single invoice.

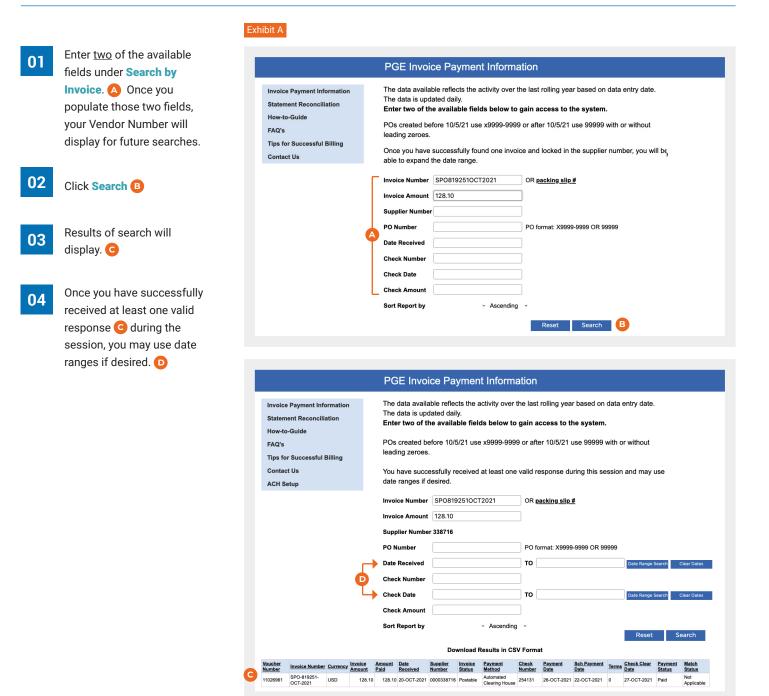

# **No Data Found**

### I received a "No Data Found" message. What should I do?

| 01 | If you receive the No Data    |
|----|-------------------------------|
|    | Found 🛆 message, your         |
|    | invoice may not have been     |
|    | received. Try to search using |
|    | different criteria before     |
|    | assuming it is missing.       |

02 Once you are certain it is missing, click on Contact Us and email us stating your issue and how we can help.

> IMPORTANT: Clearly state that you have already checked the Portland General Electric Invoice Status and Statement Reconciliation Portal.

| EXI |                                                                                                    |                                                                                                    |
|-----|----------------------------------------------------------------------------------------------------|----------------------------------------------------------------------------------------------------|
|     |                                                                                                    | Portland General<br>Electric                                                                                                    |
|     |                                                                                                    | PGE Invoice Payment Information                                                                                                    |
| B   | Invoice Payment Information<br>Statement Reconciliation<br>How-to-Guide<br>FAQ's<br>Tips for Successful Billing<br>Contact Us<br>ACH Setup | The data available reflects the activity over the last rolling year based on data entry date.<br>The data is updated daily.<br>Enter two of the available fields below to gain access to the system.<br>POs created before 10/5/21 use x9999-9999 or after 10/5/21 use 99999 with or without<br>leading zeroes.<br>You have successfully received at least one valid response during this session and may use<br>date ranges if desired.                                                |
|     |                                                                                                    | Invoice Number       500319       OR packing slip.#         Invoice Amount       128.10         Supplier Number 338716         PO Number       PO format: X9999-9999 OR 99999         Date Received       TO       Date Range Search         Check Number       O       Date Range Search         Check Date       TO       Date Range Search         Check Amount       O       Date Range Search         Sort Report by <ul> <li>Ascending </li> <li>Reset</li> <li>Search</li> </ul> |
|     |                                                                                                    | No Data Found - Please Retry Your Query (1)                                                                                                    |

# **Multi-Invoice Inquiry**

### What is a multi-invoice inquiry & how do I execute it?

If you are interested in inquiring about invoices for a range of dates, you must first perform the simple inquiry.

| Clear Payment<br>Status                      | ayment Match<br>atus Status                                                                                                    |
|----------------------------------------------|----------------------------------------------------------------------------------------------------|
|                                              | Applica                                                                                                    |
|                                              | Applical<br>Not                                                                                                    |
|                                              | Applical                                                                                                    |
| B-2022 Paid                                  | B1-1                                                                                                    |
| IG-2022 Paid                                 | aid Not<br>Applical                                                                                                    |
|                                              | Applical                                                                                                    |
| L-2022 Paid                                  |                                                                                                    |
| L-2022 Paid<br>R-2022 Paid                   | Арріса                                                                                                    |
| 04-MA<br>01-SEF<br>06-JAN<br>07-MA<br>07-FEF | Date         Str           04-MAY-2022         Pa           01-SEP-2022         Pa           06-JAN-2022         Pa           07-MAR-2022         Pa           03-AUG-2022         Pa           01-JUL-2022         Pa |

# **Statement Reconciliation**

## How do I perform a Statement Reconciliation?

Please follow the directions below.

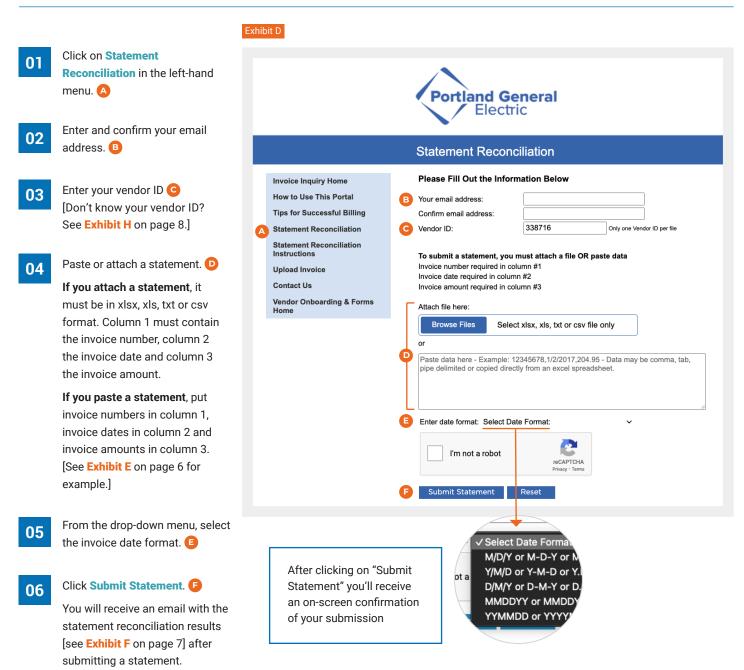

### Instructions to Copy and Paste

01

Select the data you want to submit, right-click with your mouse and click Copy.

Exhibit E

| · · · · · · · · · · · · · · · · · · · | dy) * 12 * #                          |                             |                 | Herge & Cer      | Genera | * * ********************************** | Conditional<br>Formatting |   | Insert |
|---------------------------------------|---------------------------------------|-----------------------------|-----------------|------------------|--------|----------------------------------------|---------------------------|---|--------|
|                                       | to-date with security<br>CDG190322020 | updates, fixes, and improve | ments, choose ( | Check for Update | IS.    |                                        |                           |   |        |
| A                                     | В                                     | С                           | D               | E                | F      | G                                      | н                         | I | J      |
| Invoice Number                        | Invoice Date                          | Invoice Amount              |                 |                  |        |                                        |                           |   |        |
| CDG190322020                          | 23-Apr-20                             | 150564                      |                 |                  |        |                                        |                           |   |        |
| CDG190322020                          | 23-Apr-20                             | 384000                      |                 |                  |        |                                        |                           |   |        |
| G2966891                              | 31-Mar-20                             | 72.95                       |                 |                  |        |                                        |                           |   |        |
| G2964941                              | 31-Mar-20                             |                             |                 | жx               |        |                                        |                           |   |        |
| RI706167                              | 1-Apr-20                              | Cut<br>Copy                 | _               | #X<br>#C         |        |                                        |                           |   |        |
| RI706154                              | 1-Apr-20                              | Paste                       |                 | XV XV            |        |                                        |                           |   |        |
| RI706017                              | 1-Apr-20                              | Paste Specia                | il              | ^%V              |        |                                        |                           |   |        |
| RI700253                              | 2-Mar-20                              | Smart Looku                 | n ^-            | \ <b>∑</b> #L    |        |                                        |                           |   |        |
| RI700239                              | 2-Mar-20                              | Thesaurus                   |                 | \C # R           |        |                                        |                           |   |        |
| RI700086                              | 2-Mar-20                              |                             |                 |                  |        |                                        |                           |   |        |
|                                       |                                       | Insert<br>Delete            |                 |                  |        |                                        |                           |   |        |
|                                       |                                       | Clear Conter                | nts             |                  |        |                                        |                           |   |        |
|                                       |                                       | Filter                      |                 | •                |        |                                        |                           |   |        |
|                                       |                                       | Sort                        |                 | •                |        |                                        |                           |   |        |
|                                       |                                       | Insert Comm                 |                 |                  |        |                                        |                           |   |        |

02

03

To paste the data, click in the box, right-click with your mouse and click Paste.

After pasting the data, click the down arrow and select the date format.

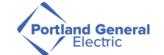

### Statement Reconciliation

|                                                            | Please Fill Out the Inform                                         | diam Dalam                   |                                                                       |
|------------------------------------------------------------|--------------------------------------------------------------------|------------------------------|-----------------------------------------------------------------------|
| Invoice Inquiry Home                                       | Please Fill Out the Inform                                         | lation Below                 |                                                                       |
| How to Use This Portal                                     | Your email address:                                                |                              |                                                                       |
| Tips for Successful Billing                                | Confirm email address:                                             |                              |                                                                       |
| Statement Reconciliation                                   | Vendor ID:                                                         | 338716                       | Only one Vendor ID per file                                           |
| Statement Reconciliation<br>Instructions<br>Upload Invoice | To submit a statement, you n<br>Invoice number required in colu    | umn #1                       | aste data                                                             |
| Contact Us                                                 | Invoice date required in columr<br>Invoice amount required in colu |                              |                                                                       |
| Vendor Onboarding & Forms<br>Home                          | Attach file here:                                                  |                              |                                                                       |
|                                                            | Browse Files Select                                                | xlsx, xls, txt or csv file   | only                                                                  |
|                                                            | or                                                                 |                              |                                                                       |
|                                                            | Paste data here - Example: 12<br>pipe delimited or copied directl  |                              |                                                                       |
|                                                            |                                                                    |                              | Emoji & Symbols                                                       |
|                                                            |                                                                    |                              | Undo                                                                  |
|                                                            |                                                                    |                              | Redo                                                                  |
|                                                            | C Enter date format: Select Date                                   | e Format:                    | ✓ Cut                                                                 |
|                                                            | I'm not a robot                                                    | reCAPTCHA<br>Privacy - Terms | Copy B Paste Paste Paste and Match Style Select All Language Settings |
|                                                            | Submit Statement                                                   | Reset                        | Writing Direction >                                                   |

### Statement Reconciliation Results Email

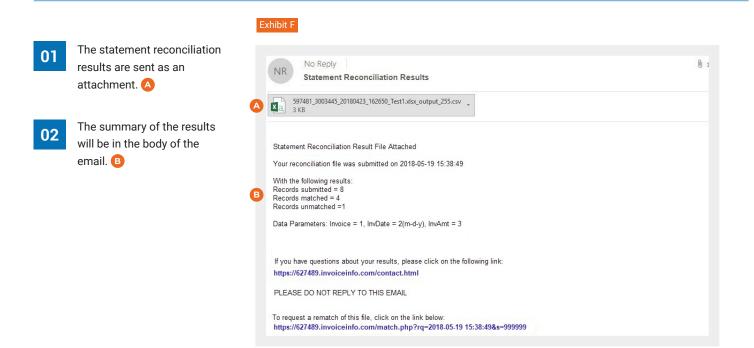

03 The Match Status column will indicate if there is an All Match, Partial Match or No Match. C

|   |                   |                     |            |           |                                             |         |                         |       | 16  | NO Match                                                            |
|---|-------------------|---------------------|------------|-----------|---------------------------------------------|---------|-------------------------|-------|-----|---------------------------------------------------------------------|
|   | A                 | В                   | С          | D         | E                                           | F       | G                       | н     | -   | O P Q R S                                                           |
|   |                   |                     |            |           |                                             |         |                         | VENDC |     | CHECK CHECK INVOICE                                                 |
|   | Query             | Query               | Query      | Query     |                                             |         |                         | INV   |     | MENT METHOD PAYMENT PAYMENT AMOUNT                                  |
| ŀ | Vendor<br>3003445 | Invoice<br>21821796 | InvDate    | InvAmt    | ALL Match - Status                          |         | PO_NUMBER<br>4800040496 |       |     | TE OF_PYMT NUMBER AMOUNT PAID<br>-18 ACH CCD 30032340 2450.78 1450. |
|   | 3003445           |                     | 11/1/2017  | 2450.78   | ALL Match-rendor, InvNumber, Date, Amount   | 3003445 | 4800040496              | 1834  | 156 | PARTIAL Match - Vendor, 18 ACH CCD 30032340 2450.78 1450.7          |
|   | 3003445           | 21005382            | 12/15/2017 | 1576      | NO Match                                    |         |                         |       |     | 0                                                                   |
|   |                   |                     |            |           |                                             |         |                         |       |     |                                                                     |
| Ł | 3003445           | 21543018            | 1/15/2018  | 183456    | ARTIAL Match - Vendor, InvNomber, Date      | 3003445 | 480004026               |       |     | ACH CCD 30032580 183456 18345                                       |
| Ł |                   |                     |            |           | PARTIAL Match - Vendor, InvNumber, Date     |         |                         |       |     |                                                                     |
| ł | 3003445           | 21123477            | 1/20/2018  | 56/89.45  | PARITAL Match - Vendor, InvNumber, Date     | 3003445 | 480004026               | 6789  | .45 | PARTIAL Match - Vendor, Ir ACH CCD 30032661 56789.45 56789.45       |
| ŀ | 3003445           | 21898794            | 1/26/2019  | 1225 6 10 | PARTIAL Match - Vendor, InvNumber, Date     |         | 480004026               |       |     | ACH CCD 30032644 123556.18 123556.1                                 |
| t | 3003443           | 21030/34            | 1/20/2010  | 125500.10 | Partice Match - vendor, invitamber, bate    | 5005445 | 400004020               |       |     | Non CCD 30032044 123330.10 123330.                                  |
| t | 3003445           | 21823460            | 2/1/2018   | 65432.01  | ALL Match - Vendor, InvNumber, Date, Amount | 3003445 | 4800040362              |       |     | 3 ACH CCD 20031060 65432.01 43987.5                                 |
| t |                   |                     |            |           |                                             |         |                         | 1     |     |                                                                     |
| T | 3003445           | 21854362            | 2/1/2018   | 18765.49  | ALL Match - Vendor, InvNumber Date, Amount  | 3003445 | 4800040362              | 2556  | 18  | PARTIAL Match - Vendor, -18 ACH CCD 20030858 18765.89 18765.8       |
|   |                   |                     |            |           |                                             |         |                         | 120   |     | Trattine motern vendor                                              |
|   | 3003445           | 21987620            | 2/5/2018   | 25890.65  | ALL Match - Vendor, InvNomber, Date, Amount | 3003445 | 4800040459              | 2198  |     | Mar-18 ACH CCD 20030874 25890.65 25890.6                            |
| L |                   |                     |            |           |                                             |         |                         |       |     |                                                                     |
| L |                   |                     |            |           |                                             |         |                         |       |     |                                                                     |
| - |                   |                     |            |           |                                             |         |                         |       | 14  | ALL Match - Vendor                                                  |
| ŀ |                   |                     |            |           |                                             |         |                         |       | -   | ALL Match - Vendo                                                   |
| + |                   |                     |            |           |                                             |         |                         |       |     |                                                                     |
| ł |                   |                     |            |           |                                             |         |                         |       |     |                                                                     |
| ŀ |                   |                     |            |           |                                             |         |                         |       |     |                                                                     |
|   |                   |                     |            |           |                                             |         |                         |       |     |                                                                     |
| t |                   |                     |            |           |                                             |         |                         |       |     |                                                                     |
| 1 |                   |                     |            |           |                                             |         |                         |       |     |                                                                     |

# **Vendor Number Inquiry**

Don't know your vendor ID? Find it with a simple inquiry.

|    | I.                                                                            | Exhibit H                                                                                                    |                                                                                                    |
|----|-------------------------------------------------------------------------------|----------------------------------------------------------------------------------------------------|----------------------------------------------------------------------------------------------------|
| 01 | Enter <u>two</u> of the available<br>fields under <b>Search by</b><br>Invoice |                                                                                                    | PGE Invoice Payment Information The data available reflects the activity over the last rolling year based on data entry date.                                                                                                    |
| 02 | Click Search B                                                                | Invoice Payment Information<br>Statement Reconciliation<br>How-to-Guide<br>FAQ's<br>Tips for Successful Billing<br>Contact Us | The data is updated daily.<br>Enter two of the available fields below to gain access to the system.<br>POs created before 10/5/21 use x9999-9999 or after 10/5/21 use 99999 with or without<br>leading zeroes.<br>Once you have successfully found one invoice and locked in the supplier number, you will be<br>able to expand the date range. |
| 03 | Vendor number displays C                                                      |                                                                                                    | Invoice Number SPO8192510CT2021 OR packing slip # Invoice Amount 128.10 Supplier Number PO Number PO format: X9999-9999 OR 99999                                                                                                    |
|    |                                                                               |                                                                                                    | Date Received       Check Number       Check Date       Check Amount                                                                                                    |
|    |                                                                               |                                                                                                    | Sort Report by · Ascending ·                                                                                                    |

|                                                                |                                            |                       | PG                     | E Invo                    | ice Pa             | ymen              | t Informa                     | ation                          |                 |                     |               |                     |                   |                 |
|----------------------------------------------------------------|--------------------------------------------|-----------------------|------------------------|---------------------------|--------------------|-------------------|-------------------------------|--------------------------------|-----------------|---------------------|---------------|---------------------|-------------------|-----------------|
| Invoice Payment Infor<br>Statement Reconciliat<br>How-to-Guide |                                            |                       | The                    | data is upo               | dated dail         | ly.               | activity over                 |                                | •••             |                     |               | entry date.         |                   |                 |
| FAQ's<br>Tips for Successful Bi                                | ips for Successful Billing leading zeroes. |                       |                        |                           |                    |                   |                               |                                |                 |                     |               |                     |                   |                 |
| Contact Us<br>ACH Setup                                        |                                            |                       |                        | have succo<br>ranges if o |                    | eceived           | at least one                  | valid r                        | esponse du      | iring this se       | ssion         | and may             | use               |                 |
|                                                                |                                            |                       | Invo                   | ce Number                 | SPO819             | 92510CT           | 2021                          | OR                             | acking slip     | <u>#</u>            |               |                     |                   |                 |
|                                                                | Invo                                       | Invoice Amount 128.10 |                        |                           |                    |                   |                               |                                |                 |                     |               |                     |                   |                 |
| C                                                              |                                            |                       | Supplier Number 338716 |                           |                    |                   |                               |                                |                 |                     |               |                     |                   |                 |
|                                                                |                                            |                       | PON                    | lumber                    | ber                |                   |                               | PO format: X9999-9999 OR 99999 |                 |                     |               |                     |                   |                 |
|                                                                |                                            |                       | Date                   | Date Received             |                    |                   |                               | то                             | ro              |                     | Date Range Se |                     | Search            | Clear Dates     |
|                                                                |                                            |                       | Chec                   | k Number                  |                    |                   |                               |                                |                 |                     |               |                     |                   |                 |
|                                                                |                                            |                       | Chec                   | k Date                    |                    |                   |                               | то                             |                 |                     |               | Date Range          | Search            | Clear Dates     |
|                                                                |                                            |                       | Chec                   | k Amount                  |                    |                   |                               |                                |                 |                     |               |                     |                   |                 |
|                                                                |                                            |                       | Sort                   | Report by                 |                    |                   | <ul> <li>Ascending</li> </ul> | , v                            |                 |                     |               | Reset               | S                 | earch           |
|                                                                |                                            |                       |                        |                           | Dov                | wnload F          | Results in CS                 | V Form                         | at              |                     |               |                     |                   |                 |
| Voucher Invoice Number C                                       | Currency                                   | Invoice<br>Amount     | Amount<br>Paid         | Date<br>Received          | Supplier<br>Number | Invoice<br>Status | Payment<br>Method             | Check<br>Number                | Payment<br>Date | Sch Payment<br>Date | Terms         | Check Clear<br>Date | Payment<br>Status | Match<br>Status |
| Number Number                                                  |                                            |                       |                        |                           |                    |                   |                               |                                |                 |                     |               |                     |                   |                 |